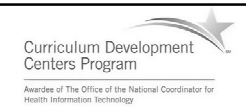

#### Component 4: Introduction to Information and Computer Science

Unit 6: Databases and SQL Lecture 6

This material was developed by Oregon Health & Science University, funded by the Department of Health and Human Services, Office of the National Coordinator for Health Information Technology under Award Number IU24OC000015.

# Topic VI: Create simple querying statements for the database

- The SELECT statement
- Clauses
- Functions
- Joins
- Subqueries
- Data manipulation

Component 4/Unit 6-6 Health IT Workforce Curriculum 2 Version 2.0/Spring 2011

#### Getting Data Out of the Database

- The SQL SELECT statement is the common way to retrieve data
- Statements invoked to retrieve data are called queries
- The general form of the basic standard for the SELECT statement is:

**SELECT attributename1, attributename2, . . . FROM tablename;**

## Example SELECT Statement

This query returns all the InstName values and associated InstContact values from the named table:

**SELECT InstName, InstContact FROM ClinicalTrialTestingInstitution;**

Component 4/Unit 6-6 Health IT Workforce Curriculum 4 Version 2.0/Spring 2011

## The WHERE Clause

This query returns the InstName and InstContact for only those rows where the contact is "7218823843":

**SELECT InstName, InstContact FROM ClinicalTrialTestingInstitution WHERE InstContact = '7218823843';**

Component 4/Unit 6-6 Health IT Workforce Curriculum 5 Version 2.0/Spring 2011

## The ORDER BY Clause

The above statement will output the values for InstName and InstContact for rows with an institution contact of "7218823843" in alphabetical order on InstName:

**SELECT InstName, InstContact FROM ClinicalTrialTestingInstitution WHERE InstContact = '7218823843' ORDER BY InstName;**

Component 4/Unit 6-6 Health IT Workforce Curriculum 6 Version 2.0/Spring 2011

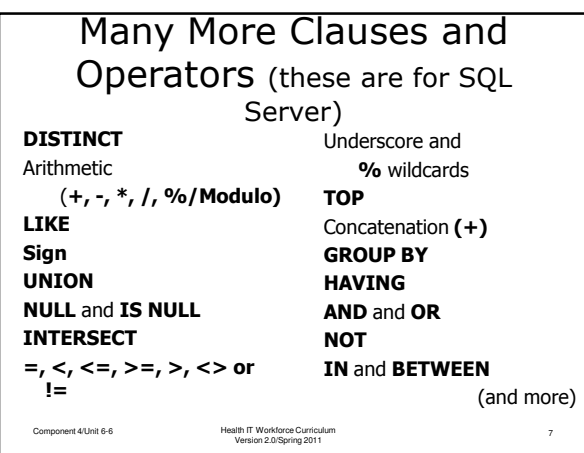

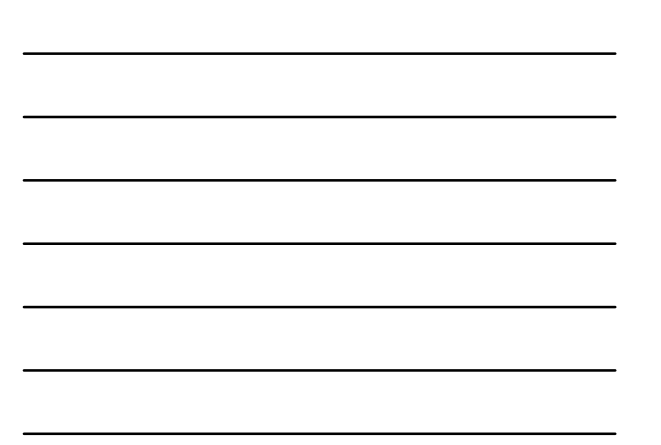

## Functions

This query returns a count of all the rows in the table (since the primary key is InstName, this is the count of how many different institutions are in the table):

**SELECT COUNT(\*) From ClinicalTrialTestingInstitution;**

Component 4/Unit 6-6 Health IT Workforce Curriculum Version 2.0/Spring 2011

8

## There Are Many Different

Functions (these are for SQL Server)

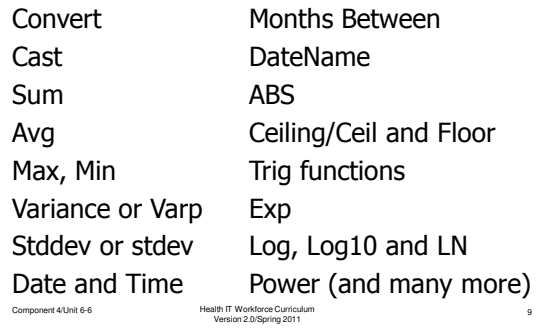

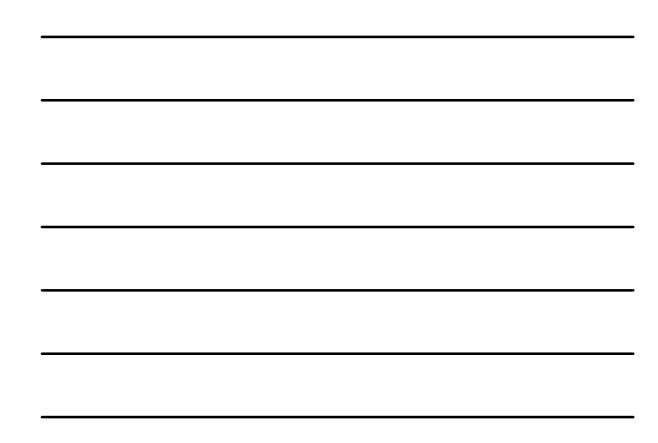

## Getting Data From More Than One Table

- The join of two or more tables by using the primary-to-foreign key relationship allows a query to get data from all tables that have been joined.
- Inner Joins
- Equi-Join
- Natural Join
- Outer Joins

Component 4/Unit 6-6 Health IT Workforce Curriculum 10 Version 2.0/Spring 2011

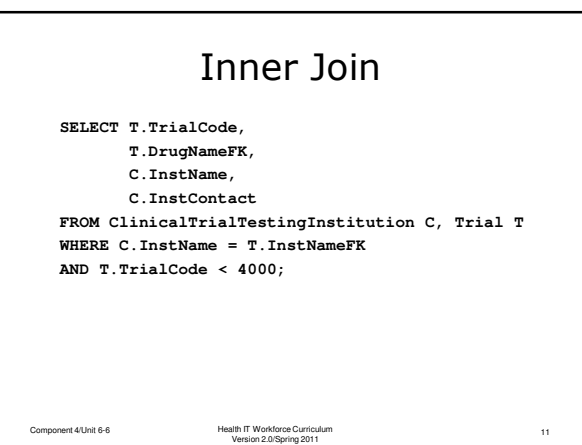

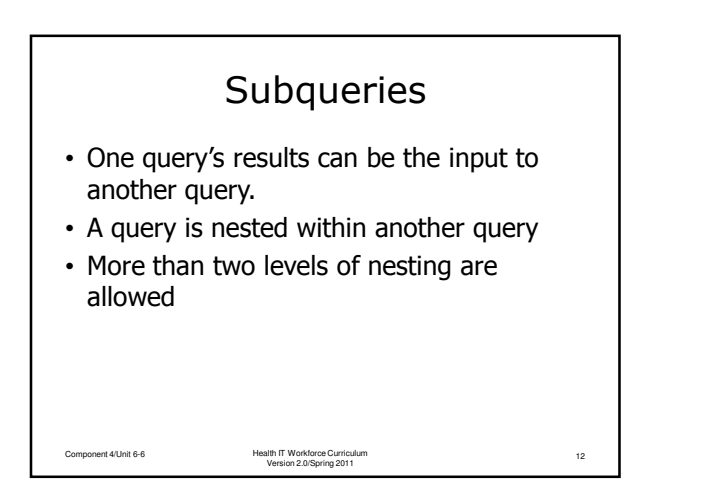

## Example Subquery • Find the names of institutions in Denver, Colorado with a trial cost resource of "NSF" • We could write two SELECT statements and then manually compare the two outputs • If we combine the two queries the output should be just what we want. Component 4/Unit 6-6 Health IT Workforce Curriculum 13 Version 2.0/Spring 2011

## The Subquery

**SELECT C.InstName FROM ClinicalTrialTestingInstitution C WHERE C.City = 'Denver' AND C.State = 'CO' AND C.InstName IN (SELECT T.InstNameFK FROM Trial T WHERE T.TrialCostResource = 'NSF');**

Component 4/Unit 6-6 Health IT Workforce Curriculum 14 Version 2.0/Spring 2011

#### Manipulation of Data Within the Database • INSERT

**INSERT INTO Trial (TrialCode, TrialStartDate, DrugNameFK, InstNameFK) VALUES (39984, 09/20/2010, 'Alaxamine', 'Acme Pharmaceuticals');** • UPDATE **UPDATE Trial SET TrialCostResource = 'NSF' WHERE TrialCode = 43895;** • DELETE **DELETE FROM Trial WHERE TrialCode = 58340;**

Component 4/Unit 6-6 Health IT Workforce Curriculum 15 Version 2.0/Spring 2011

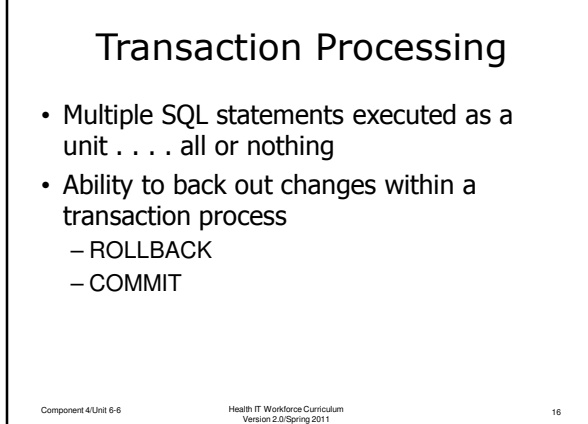

## Summary

- A database has significant storage, efficiency and security advantages over other forms of storage.
- Data in a database is received, stored and retrieved via a Structured Query Language (SQL) also called a data sublanguage
- The database, tables, attributes, keys and relationships are created with SQL
- SQL can be placed in a transaction process and stored to be executed whenever appropriate

Component 4/Unit 6-6 Health IT Workforce Curriculum 17 Version 2.0/Spring 2011

## Summary Continued

- Data modeling is a process in the development of a database design
- The entity relationship model shows entities, attributes and relationships.
- Primary and foreign keys are used to connect database tables together making retrieval of data from multiple tables possible

Component 4/Unit 6-6 Health IT Workforce Curriculum 18 Version 2.0/Spring 2011

## Summary Continued

- Various anomalies are addressed in a database by splitting data into multiple tables.
- There are many normal forms that can be used in the normalization of a database, but typically only the first three are used.

Component 4/Unit 6-6 Health IT Workforce Curriculum 19 Version 2.0/Spring 2011

### Summary Continued

- The Database Management System (DBMS) is used for maintaining the database and carrying out SQL statements
- There are six phases of database development: Specification gathering, design, testing, implementation, maintenance and modification

Component 4/Unit 6-6 Health IT Workforce Curriculum 20 Version 2.0/Spring 2011